#### EXPLICASITE N°1

# Quelles compétitions me concernent ?

### **Dans le site du club vous trouverez un agenda dans la rubrique SPORTIF/AGENDA CLUB comme indiqué sur la vue ci dessous**

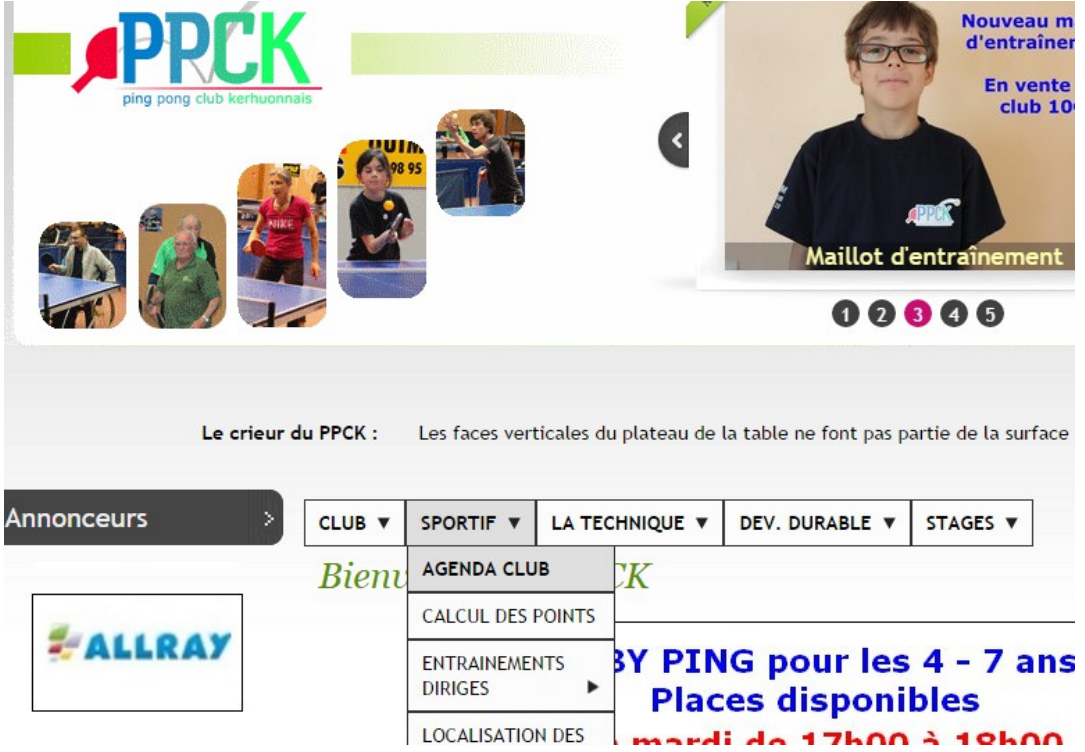

## **En cliquant sur AGENDA CLUB vous obtiendrez ce résultat**

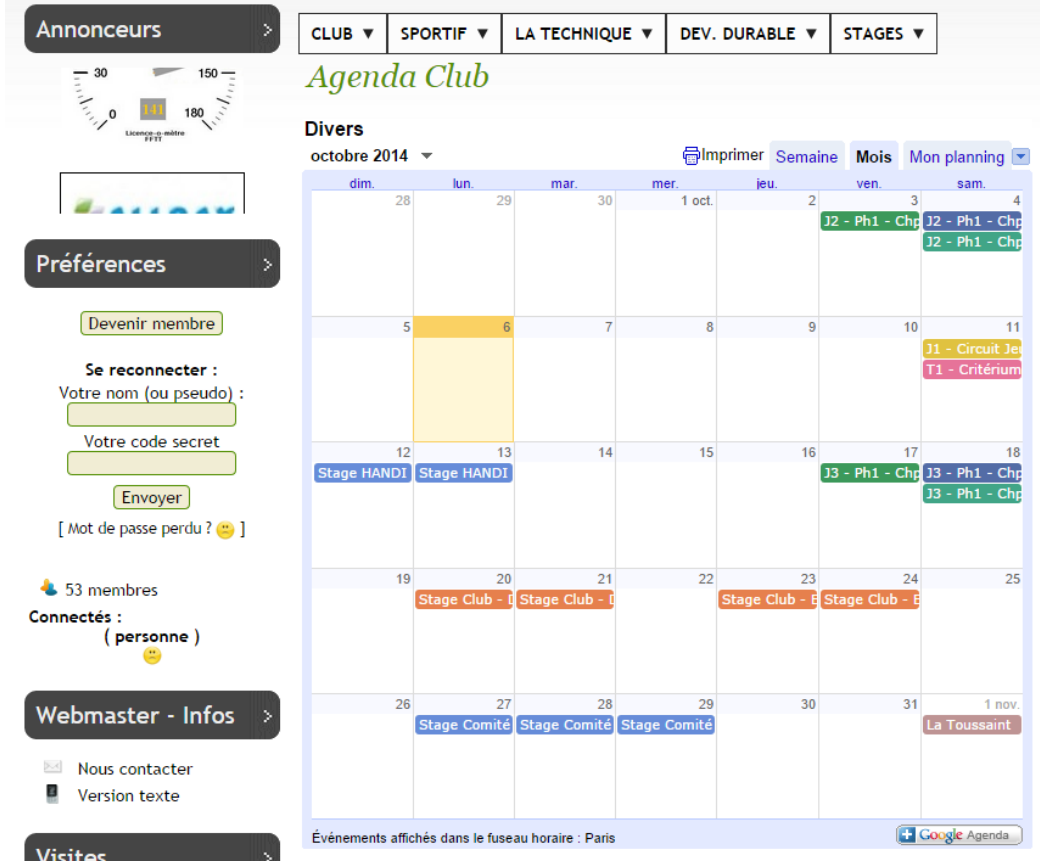

#### EXPLICASITE N°1

## Quelles compétitions me concernent ?

### **Sélectionner l'onglet à côté de « Mon Planning » comme indiqué sur la vue**

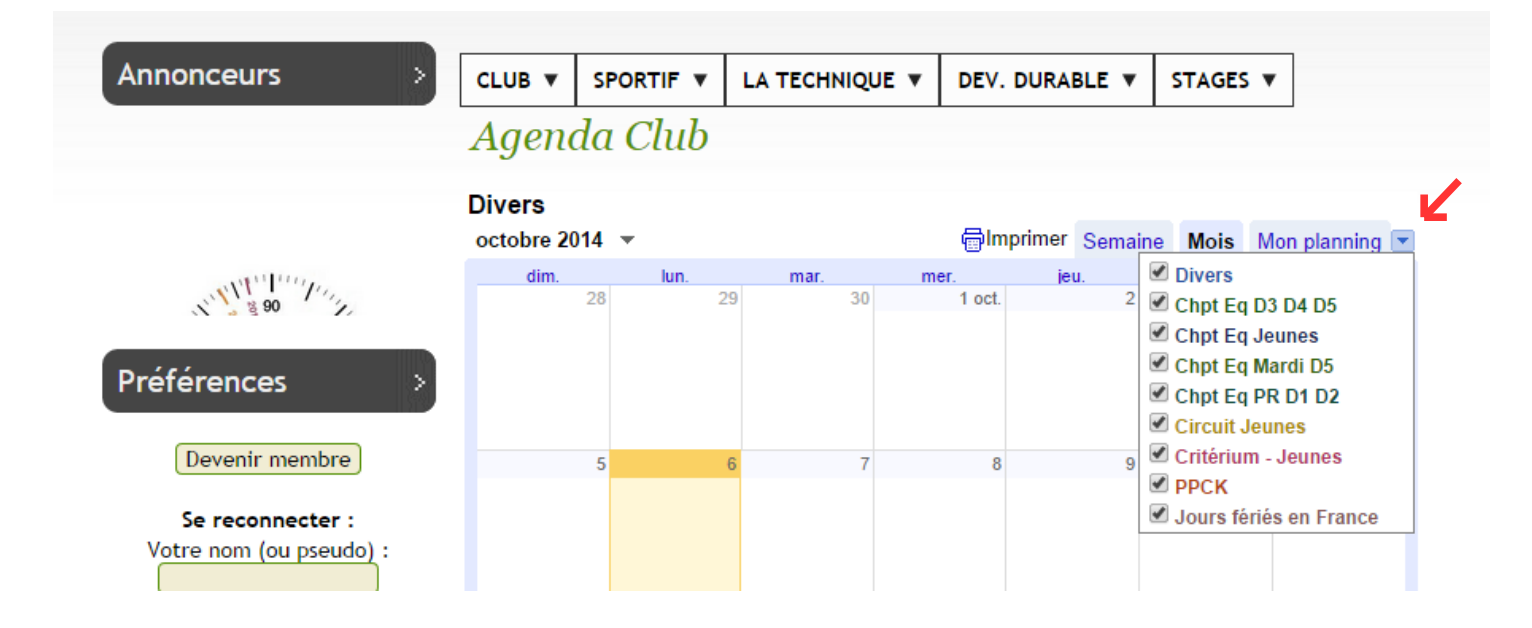

### **Décocher les options inutiles**

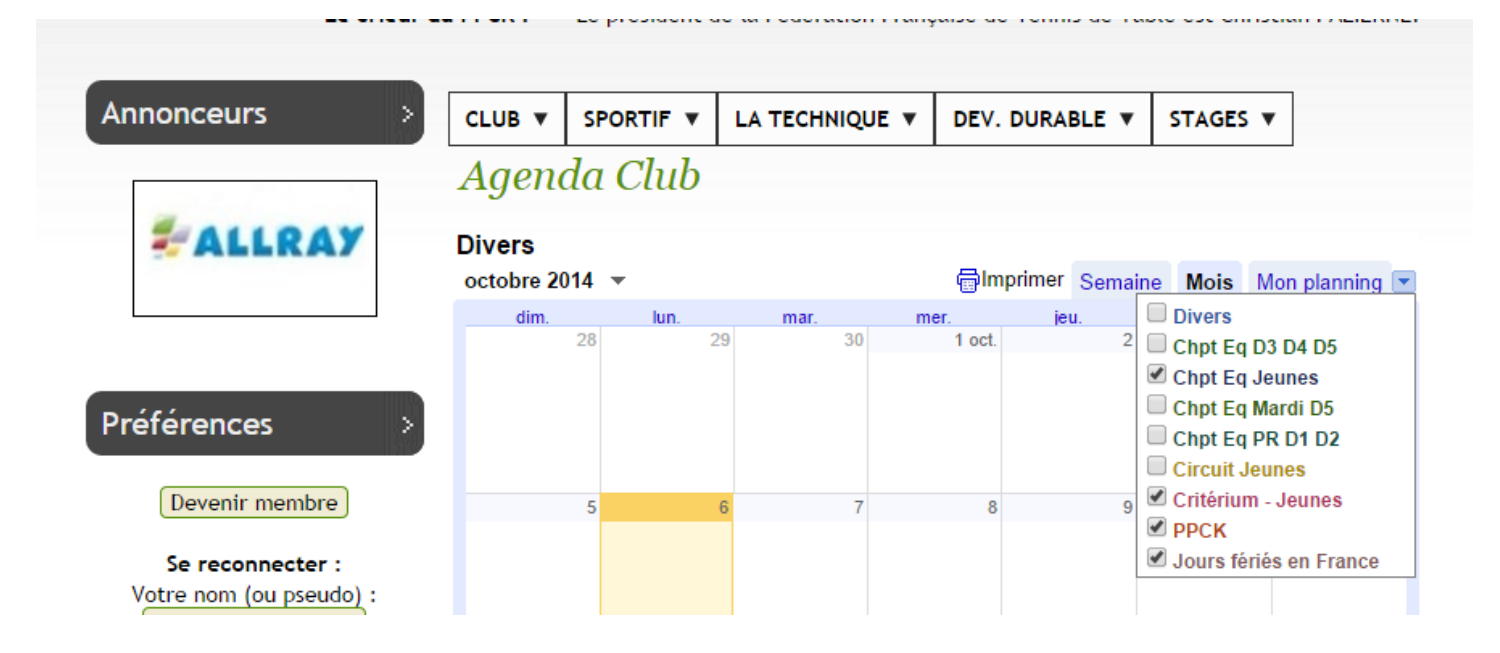

# Quelles compétitions me concernent ?

## **Cliquez sur « Mon planning » afin d'obtenir une liste d'événements**

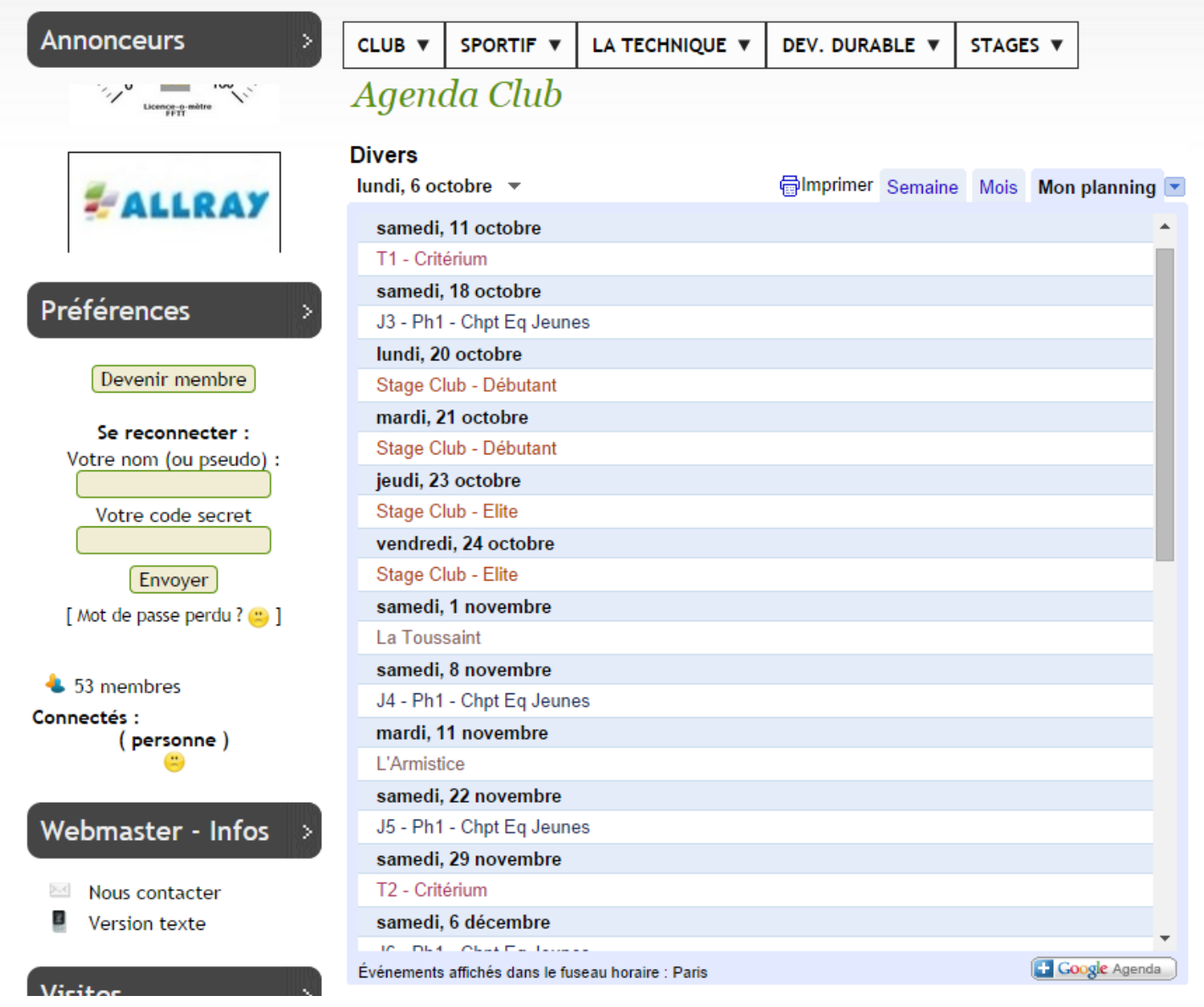

## **Vous pouvez imprimer cette liste en cliquant sur l'icône de l'imprimante**

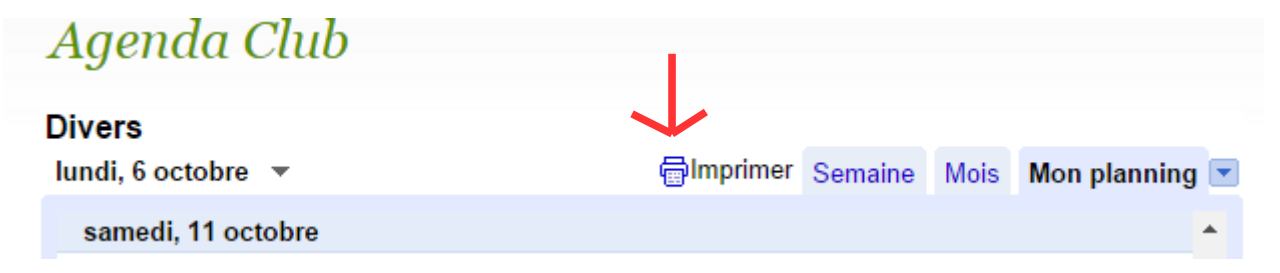

Quelles compétitions me concernent ?

**Une nouvelle page s'ouvre et vous devriez obtenir une vue qui ressemble à ceci :**

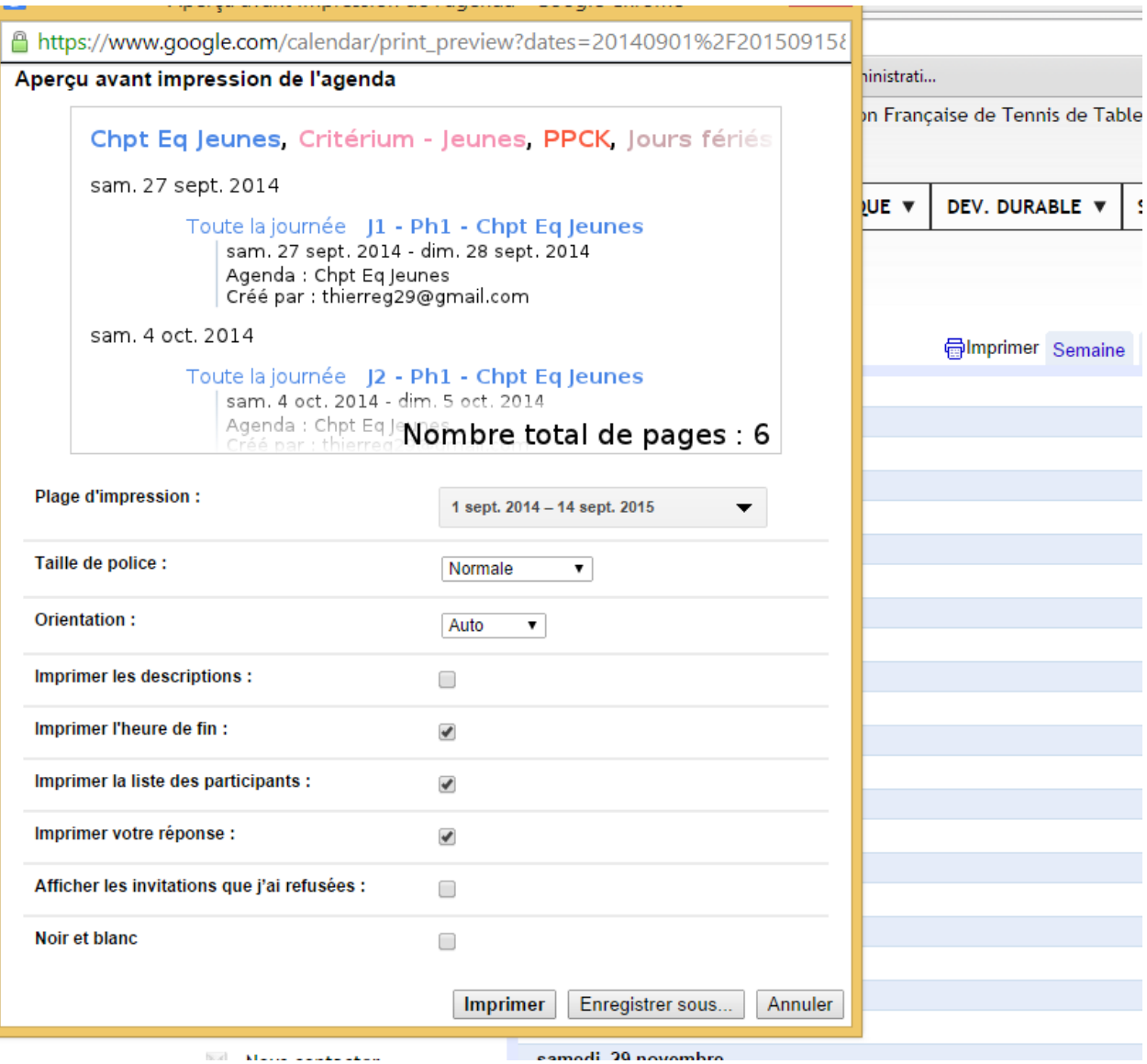

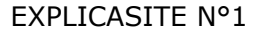

# Quelles compétitions me concernent ?

### **Décocher les options pour ne pas surcharger le texte à imprimer et choisissez une taille de police**

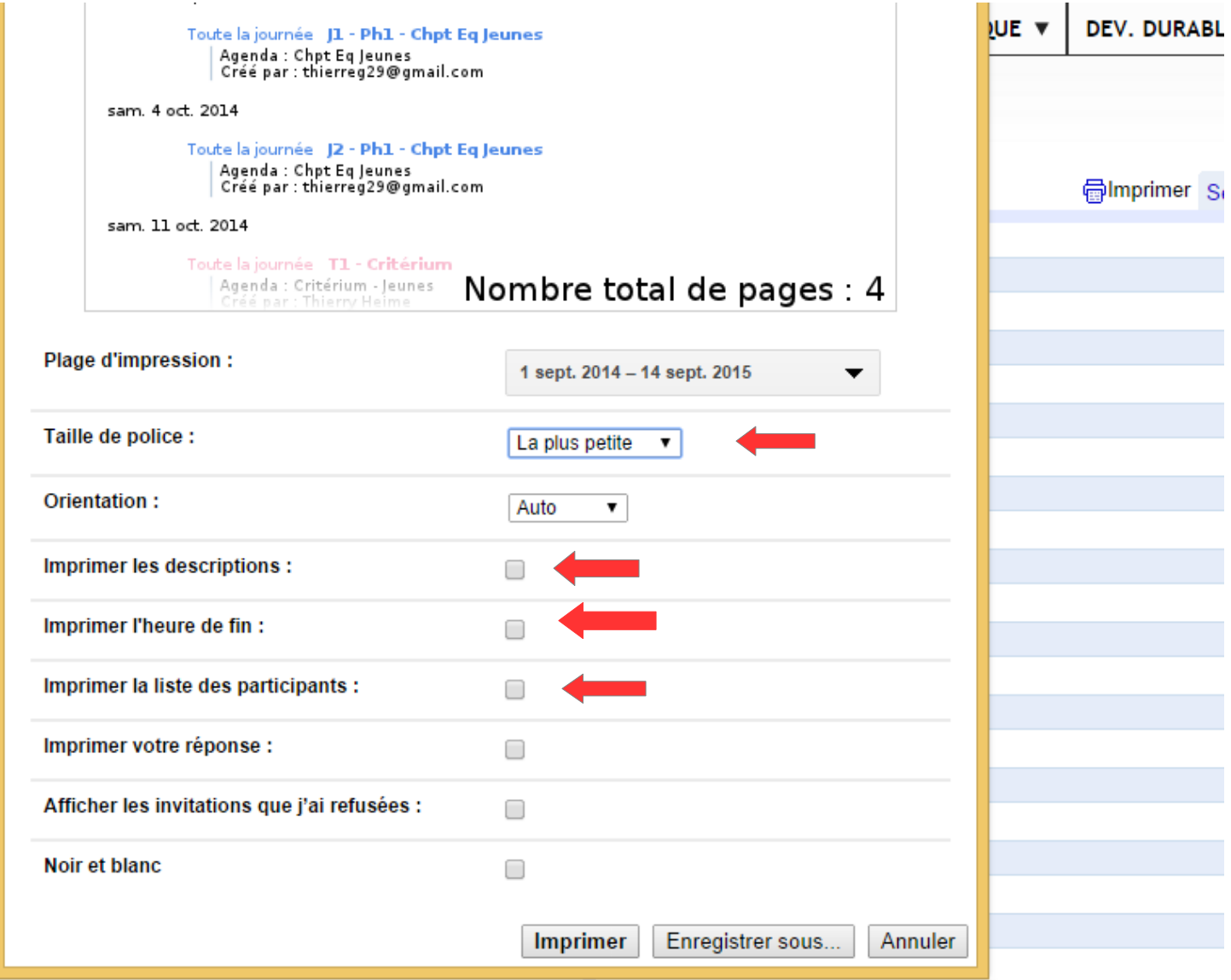

**Pour terminer cliquer l'icone «** Imprimer **» pour une édition papier ou sur l'icone «** Enregistrer sous... **» pour une édition en fichier au format pdf**

ł.

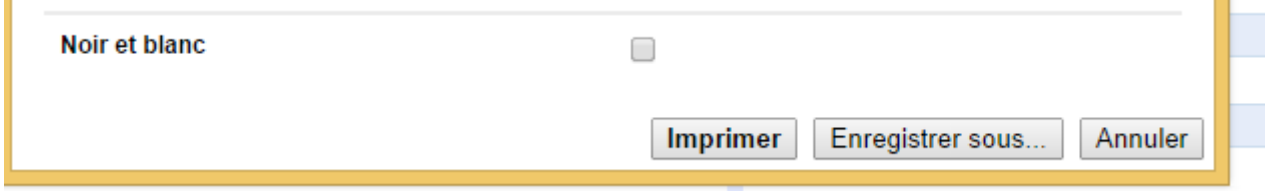

**Revenez de temps en temps sur l'agenda pour obtenir les mises à jour du planning**